## Choices Planner CT <a href="https://access.bridges.com/auth/login.do?sponsor=2">https://access.bridges.com/auth/login.do?sponsor=2</a>

## Access Choices in the Blackboard assignment link in the Making Career Decisions folder.

1. Click "Create new portfolio" unless you have a previous portfolio and password.

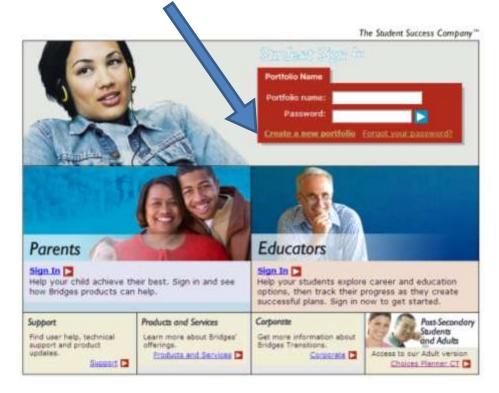

2. Use your Blackboard username and password for your portfolio name and password.

| nce you've created your (                            | portfolio, you'll only need yo | ar portfolio name and password to get access                                                                                                 |
|------------------------------------------------------|--------------------------------|----------------------------------------------------------------------------------------------------|
| l your information. Keep ir<br>ortfolio information. | n mind that teachers and ad    | ministrators at your school may view your                                                                                                    |
| quired Information                                   | Otar M                         |                                                                                                    |
| County:                                              | < Select Your County > M       | Once you've selected your County, all the school for that County will appear in the School list.                                             |
| School or Site:                                      | e Belect Your School or Site 1 | If you are unsure select "Other"                                                                                                    |
| You are a:                                           | Student 💌                      |                                                                                                    |
| First name:                                          |                                | Your personal data will be r                                                                                                    |
| Last name:                                           |                                |                                                                                                    |
| Date of Birth:                                       | mm/dd/yyyy                     | Chidren under Ars old may create a<br>portfolie, but store personal information or<br>use tools re ag personal information.                  |
| Gender:                                              | O Male O Female                |                                                                                                    |
| Student #:                                           |                                | 0 if you don't have a student number.                                                                                                    |
| Grad Year:                                           | 2012 M                         | Choose the year you plan to graduate from high thool.                                                                                        |
| Portfolio name:                                      |                                | A portfolio name must be unique (an e-mail<br>address, for example), it must be at least 4<br>characters and it cannot have spaces or be all |

## 3. Enter Choices Planner

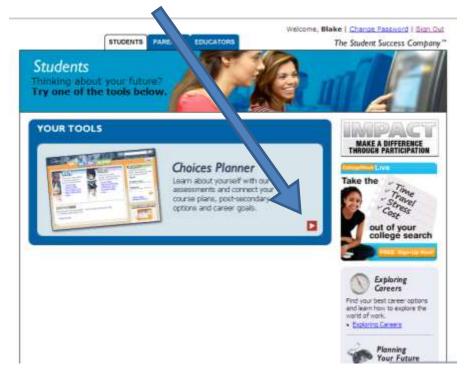

4. Under Work, select "Interest Profiler"

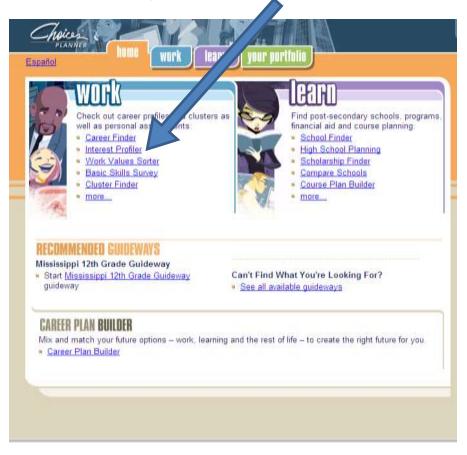

5. Start Answering Questions!